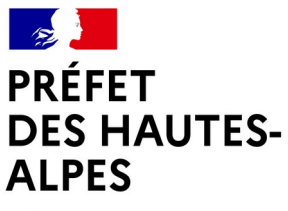

Liherté Égalité Fraternité

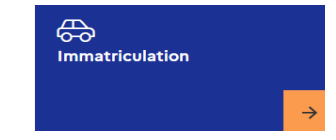

## **7. Suite à un changement de nom, de raison sociale ou d'état matrimonial**

Démarche pour la carte grise en ligne sur le site : **<https://ants.gouv.fr/>** Volet Immatriculation

Cliquer sur l'onglet « Se connecter » en haut à droite du site internet <sup>®</sup> Se connecter

S'identifier avec FranceConnect (via vos identifiants Impôts, Ameli, MSA,..)

Une fois connecté à votre espace, cliquer sur :

- 1. Nouvelle demande
- 2. L'immatriculation
- 3. Faire autre demande
- 4. Je commence la demande
- 5. Choisir la catégorie « Signaler un changement sur ma situation personnelle »

Signaler un changement sur ma situation personnelle

S'identifier avec

Choisir la démarche « Changement d'état civil, de raison sociale ou d'état matrimonial »

Pour la suite de cette démarche, vous devez suivre les étapes à renseigner.

Pour toutes précisions complémentaires, il convient de contacter le service ANTS, qui est désormais l'unique interlocuteur en la matière au numéro de téléphone **34.00** ou par mail : **[siv-part@interieur.gouv.fr](mailto:siv-part@interieur.gouv.fr)**

*En dehors du timbre fiscal qui pourra vous être demandé sur certaines démarches, le site internet de l'ANTS (Agence nationale des titres sécurisées) est gratuit. Soyez vigilent sur les sites internets consultés.*

> Préfecture des Hautes-Alpes 28, rue Saint-Arey 05011 GAP Cedex www.hautes-alpes.gouv.fr